### **PDF Builder Help File**

[by SkySof Software Inc.](http://www.skysof.com/)

Download:<http://www.getfilez.com/pdfb.exe>

### **1) Introduction**

PDF Builder was designed by SkySof Software with you, the end user, in mind. We saw a need for a program that could quickly and easily build PDF files on the fly from a variety of file types. Until now the only way to achieve this was by companies building their own applications from the limited number of development tools available for PDF file production which can be quite expensive. Since PDF Builder is completely FREE it is a very affordable solution.

With PDF Builder you can easily create PDF files from many different file types including TXT,XLS,XLSX,DOC,DOCX,PPT,PPTX,PPS,PPSX,JPG,GIF,BMP,TIF,DWG,DXF,MDB,etc. Combine files of different types all into a single PDF file simply by clicking a button! PDF Builder stores all file information in an MS Access Database so the PDF files can be created on the fly any time! After the PDF has been built the system can be configured to automatically open the PDF, copy the PDF, upload the PDF to a web server, set the open password in the PDF, print the PDF to a specific printer.

PDF Builder requires MS Office 2007 or greater installed to create PDFs from Word Documents, Excel Workbooks, PowerPoint Presentations, Visio Drawings and Access Reports.

PDF Builder requires that Microsoft Data Access Components (MDAC) 2.8 be installed on your computer. Most likely your Window's machine already has this installed. These components are free and can be downloaded from:

#### [http://download.cnet.com/Microsoft-Data-Access-Components-MDAC/3000-2206\\_4-10281285.html](http://download.cnet.com/Microsoft-Data-Access-Components-MDAC/3000-2206_4-10281285.html)

PDF Builder works great for creating PDF files but is rather limited in making changes to a PDF after it has been created. We offer two other FREE PDF utilities for editing PDF files named Ultra PDF Tool and PDF Bookmarks. Some of Ultra PDF Tool's capabilities include: Set meta data, add text, set base URL, add image file, set catalog information, set custom information, fill form fields, add comments, add file attachments, add barcodes, set initial view, set page layout, set passwords, etc. You can download Ultra PDF Tool from <http://www.getfilez.com/updf.zip>

PDF Bookmarks can be used to automatically create bookmarks in PDF files by just clicking a few buttons. Get PDF Bookmarks from<http://www.getfilez.com/pdfbm.zip>

### **2) Running PDF Builder from the command prompt in quiet mode**

a) Go to the command prompt (or select "Run..." from Window's menu)

b) Type:

c:\Program Files\SkySof Software Inc\PDF Builder\pdfb.exe projid:#

The # represents a valid project ID number.

other parameters:

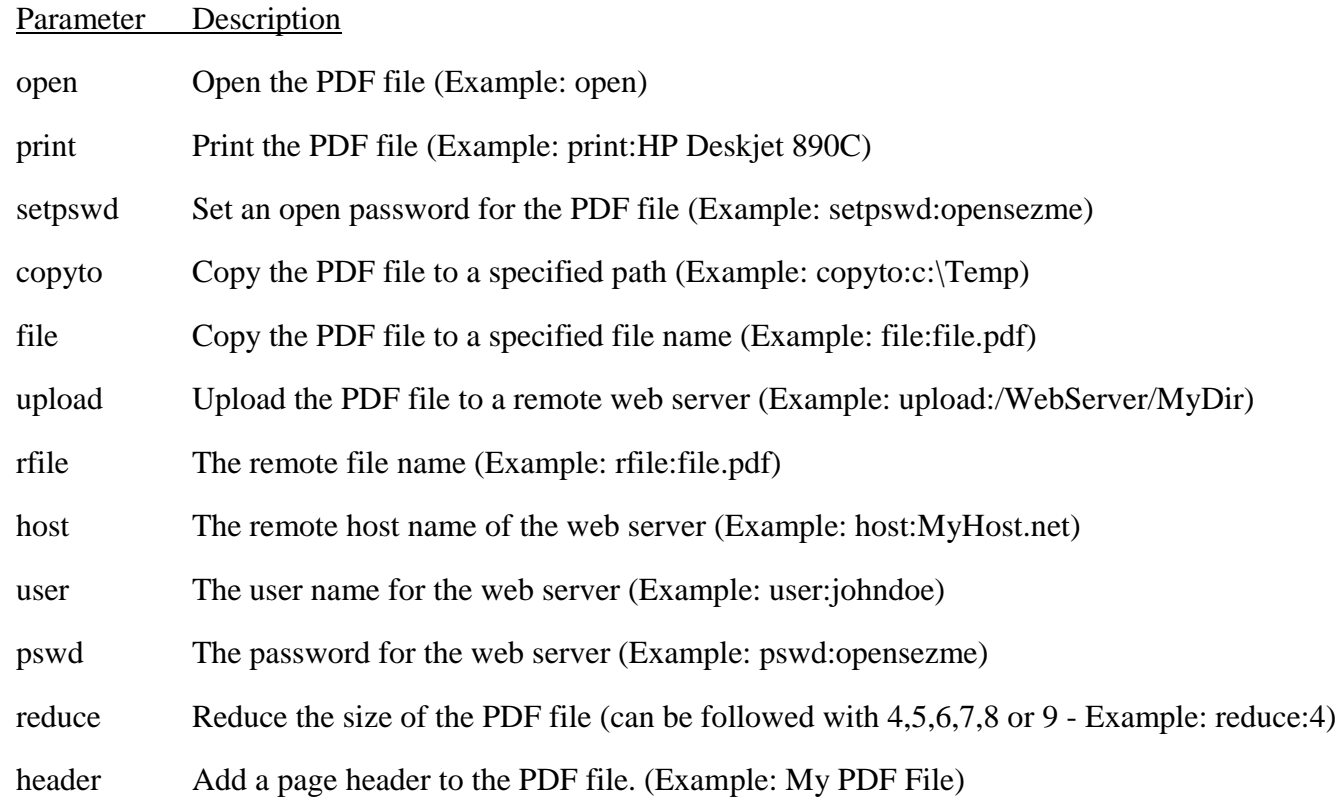

Separate each parameter with a comma.

Some examples:

 "c:\Program Files\SkySof Software Inc\PDF Builder\pdfb.exe" projid:1,open,print:HP Deskjet 890C,setpswd:opensezme,copyto:c:\Temp,file:file.pdf

 "c:\Program Files\SkySof Software Inc\PDF Builder\pdfb.exe" projid:1,open,upload:/remoteserver/mydir,rfile:file.pdf,host:server.net,user:john,pswd:opensezme

"c:\Program Files\SkySof Software Inc\PDF Builder\pdfb.exe" projid:1,reduce:6

Note: Passed parameters override settings in the PDF Builder program.

 Three batch files (A.BAT, B.BAT, C.BAT) located in the application's path have been included for your convenience.

Review the contents of these files before running them to understand their purpose.

#### **3) Arranging the order of files in the file list**

This is accomplished through dragging and dropping. Move the mouse cursor over the file you want to move then press the right mouse button. You should see a hand icon. With the right mouse button held down move the hand to the new position in the list and release the mouse button to drop the file on the new location.

#### **4) Some advantages PDF Builder has over the "Create PDF from multiple files" menu option in Adobe Acrobat**

- a) PDF Builder creates PDFs much faster than Adobe does
- b) PDF Builder creates a much smaller PDF file up to 30% smaller
- c) With PDF Builder you can easily automate creation of PDF files run PDF Builder from

the command prompt, add it to a batch file

- d) PDF Builder automatically restores lost links (if desired) in PDF files
- e) PDF Builder automatically sets an open password (if desired) for the PDF file
- f) PDF Builder can handle multiple worksheets/ranges in an Excel workbook, Adobe cannot
- g) PDF Builder allows you to drag and drop multiple selected files from Window's Explorer onto the main screen of PDF Builder (file list)
- h) PDF Builder can create PDFs from Access reports, Adobe cannot
- i) PDF Builder will send the PDF file to a specific printer (if desired)
- j) PDF Builder allows you to mix and match print modes portrait or landscape
- k) PDF Builder can be configured to automatically copy a PDF file to a specific folder
- l) PDF Builder can be configured to automatically upload a PDF file to a web server
- m) PDF Builder can create a single PDF file from multiple PDF files in a specific directory
- n) And best of all PDF Builder allows you to create projects which contain multiple files from which the PDF file will be built which can be run at any time by simply clicking a button!

#### **5) Prevent PDF Builder from making sounds when my mouse cursor passes over/selects a button**

- a) On the main screen select "Options..." from the Systems Menu
- b) Uncheck "Sounds"
- c) Click the Save Button

Alternatively you may substitute the files CLIQUE.WAV, HOVER.WAV, and TADA.WAV (found in the application's path) with your own sound wave files. You also have the option of deleting these files.

#### **6) Dragging and dropping multiple selected files from Window's Explorer to PDF Builder's main screen**

Simply open up Window's Explorer, select the files you want holding down the CTRL key to select several, then drag and drop the files onto the main screen (the white rectangle where file paths are added). Note: Invalid file types and duplicate file paths will not be added. If you want to add a duplicate file path click the "Add Files" button. If the file path is a duplicate a warning message will appear asking if you want to add it. Click the 'Yes' button to add.

### **7) Adding a page header to a PDF file**

A page header can consist of the current date/time, custom text, and page numbers. To add a page header check option 'Add page header' then enter the header data. If you want page numbers to appear then use the text {Page:1}

Example: My PDF File Page {Page:1}

If you want the page heading to begin showing on page 2:

Example: My PDF File Page {Page:1,2}

If you want the page heading to begin showing on page 2 starting with page number 2:

Example: My PDF File Page {Page: 2, 2}

To add the current date:

My PDF File created on {Date:mm/dd/yy} Page {Page:2,2}

Other formats for date and time:

'Current system time in the system-defined short time format

My PDF File created on {Date:Short Time} Page {Page:2,2}

'Current system time in the system-defined long time format

My PDF File created on {Date:Long Time} Page {Page:2,2}

'Current system date in the system-defined short date format

My PDF File created on {Date:Short Date} Page {Page:2,2}

'Current system date in the system-defined long date format

My PDF File created on {Date:Long Date} Page {Page:2,2}

'Current system military time

My PDF File created on {Date:h:m:s} Page {Page: 2, 2}

'Current system non-military time

My PDF File created on {Date:hh:mm:ss AMPM} Page {Page:2,2}

'Current date in long format

My PDF File created on {Date:dddd, mmm d yyyy} Page {Page:2,2}

'Current date and time

My PDF File created on {Date:dddd, mmm d yyyy hh:mm:ss AMPM} Page {Page:2,2}

#### **More Useful FREE Software Products**

Please consider trying some of these other completely FREE products that we have found to be very useful. To download just click on the image and you will be re-directed to a download page with more details about the product. All of these products are absolutely FREE, contain no Adware/Malware and can be easily removed from your system (via Add/Remove Programs) if you decide later not to use them.

# **FinalTorrent**

- torrent files. Handle your .torrent files
- Easily find your downloads
- Get 1-click torrent downloads
- Download music, movies, and games
- Quick, easy, and FREE

Clicking this download button begins installation of InstallIQ™, which manages your **Final Torrent installation. Additional software** may be offered to you via opt-in ads during the installation process. Learn More.

**Get it now** 

# FreeFileViewer

Download and install FreeFileViewer and you will be able to view documents like DOC, DOCX, PDF, TXT, XLS, XLSX, images like JPG, PNG, GIF, PSD, videos like FLV, MP4, MOV, MPG, audio files like FLAC, MP3, OGG, WMA, and various other formats like BIN, CFG, DAT, DIZ and many many other file formats.

**Get it now** free download

## InstaBurner

- Burn DVD, CD, and ISO
- Copy, rip, create, convert, and erase
- Supports disk image formats
- Supports dual-layer DVD recording

**Get it now** free download

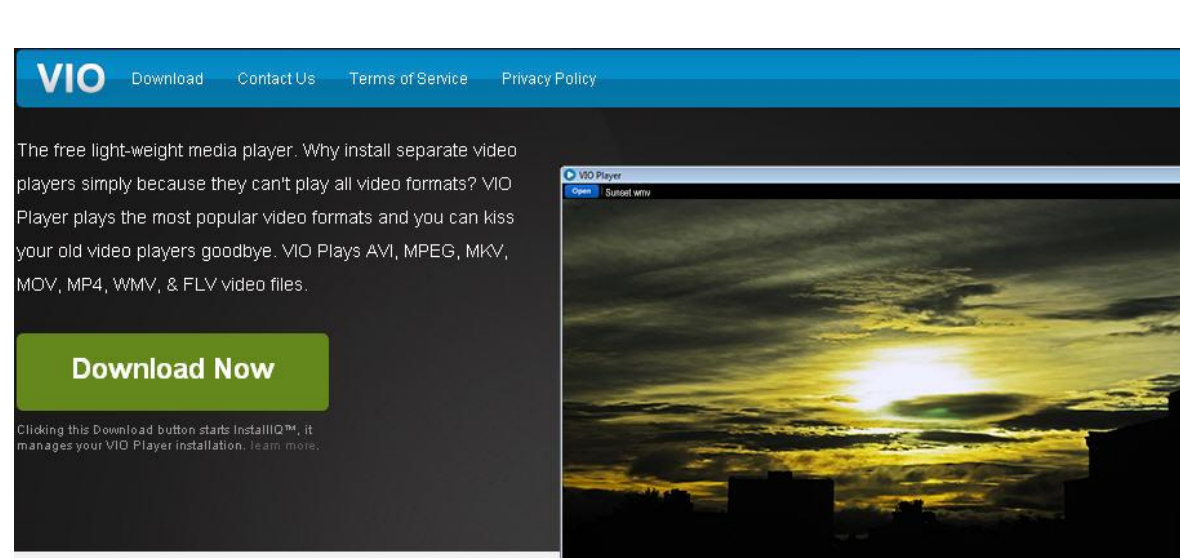

# WiFi HotSpot Creator 2

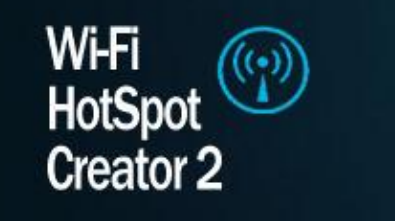

does Wi-Fi

How

**Get it now** free download

- Instantly share your internet connection
- ٠ **Unlimited user sharing**
- Easy to use ٠
- It's Free! ٠

Clicking this download button begins installation of InstallIQ™, which manages your WiFi HotSpot Creator 2 installation. Additional software may be offered to you via opt-in ads during the installation process. Learn More.

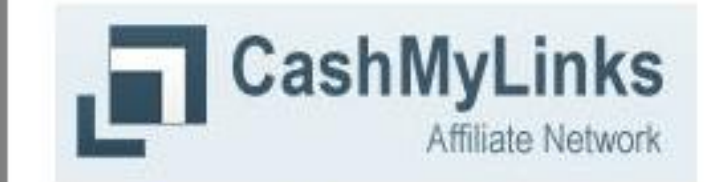

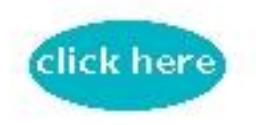

1111 00:00

# **Earn Money Instantly from URLS!**